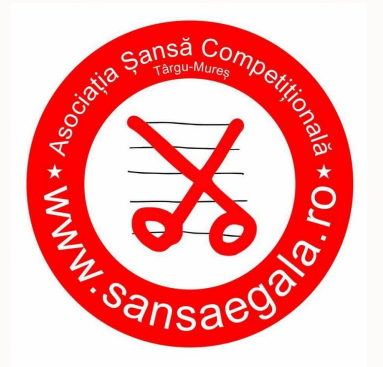

*"Mâine nu există.Totul este un vis în alt vis." John Fowles*

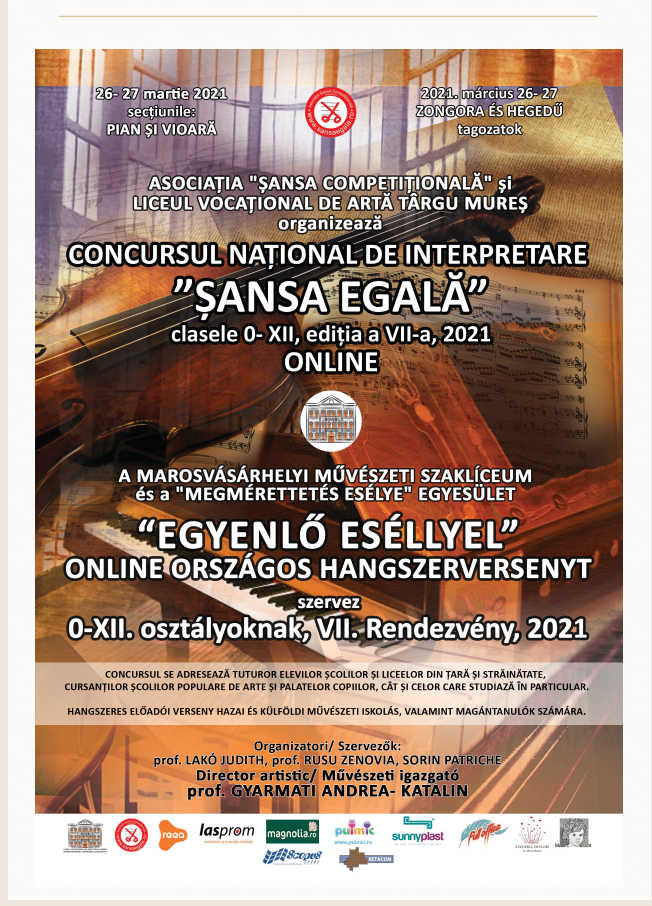

## METODOLOGIA DE ÎNSCRIERE - ȘANSĂ EGALĂ 2021

Datorită restricțiilor sanitare, această ediție a concursului se desfășoară în mediul ONLINE, motiv pentru care vă rugăm să parcurgeți cu atenție instrucțiunile de înscriere în competiție, acest lucru fiind realizabil în trei pași, absolut necesari pentru a putea asigura necesitatea protejării datelor personale.

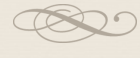

### PAȘII ÎNCĂRCĂRII ÎNREGISTRĂRILOR PE YOUTUBE

 Procesul de înscriere se face pornind de la solicitarea de acces la formular și pentru autorizarea de a încărca materiale video pe canalul "Youtube Șansă Egală".

Procesarea finală o face administratorul.

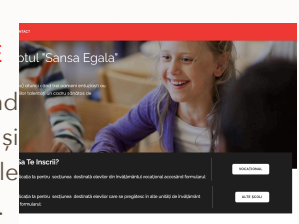

*Se completează formularul de preînscriere*

 $0.011000000$ 

*Accesați butonul către canalul Youtube Șansă Egală*

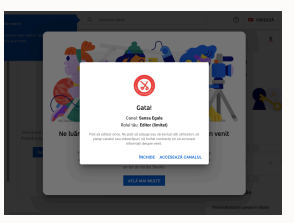

*Vă autentificați ca editor al canalului Șansă Egală.*

 Este foarte important ca la încărcarea materialelor să nu completați nimic la descriere, să bifați caracterul "Privat" și să selectati optiunea "Da. Material pentru copii". **Fiecare piesă se încarcă separat, introducând doar numele piesei și autorul acesteia, fără niciun alt indiciu.** 

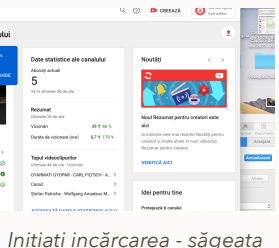

*verticală peste linia roșie*

*Stabiliți legătura dintre canal* 

*Youtube și computer.*

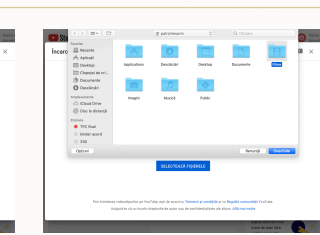

*Alegeți fișierul în care se află înregistrările.*

 Este foarte important ca să respectați toate instrucțiunile, chiar dacă administratorul poate interveni. Este de preferat ca acest tip de eveniment să fie absolut accidental, volumul de activitate pentru anonimizarea pieselor din prima probă fiind foarte mare, la aceasta adăugându-se și ordonarea playlist-urilor pentru jurizare. Dacă ați încărcat materialele, verificați-le încă o dată înainte de a copia link-urile (ultima plansă, sub fereastra filmului, cu culoare albastră) și a le introduce în formularul de înscriere. *Verificați dacă ați încărcat* 

**Barbara** . கணவ**் செ** 

*materialul dorit.*

*Puteți reveni pentru a edita eventuale greșeli.*

Se accesează website-ul concursului și se completează formularul de preînscriere:

### www.sansaegala.ro

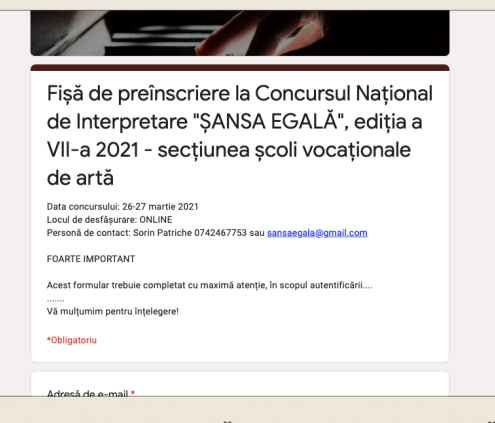

**ASOCIAȚ IA Ș ANS Ă COMPETI Ț IONAL Ă** str. Avram Iancu. nr. 64, Tîrgu Mureș, România

[www.sansaegala.ro](http://www.sansaegala.ro)

Se încarcă separat fiecare material pe canalul Youtube Șansă Egală, slavându-se link-urile fiecărei piese pentru completarea

formularului final de înscriere.

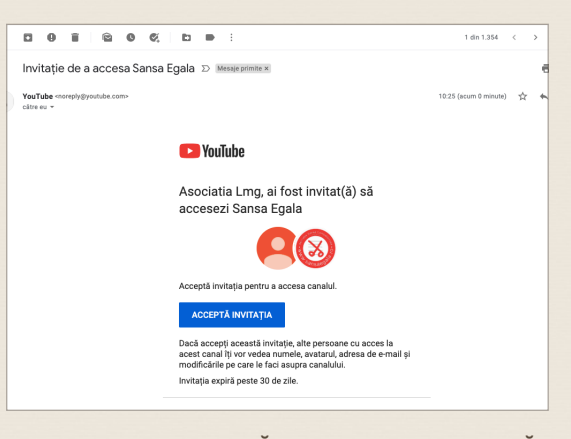

**ASOCIAȚ IA Ș ANS Ă COMPETI Ț IONAL Ă** str. Avram Iancu. nr. 64, Tîrgu Mureș, România

[www.sansaegala.ro](http://www.sansaegala.ro)

# PASUL 1 PASUL 2 PASUL 3

După încărcarea materialelor video, administratorul platformei vă trimite prin e-mail o invitație de a completa formularul final de înscriere.

# Atenție!

Nu folosiți mai multe adrese de email pentru acest proces!

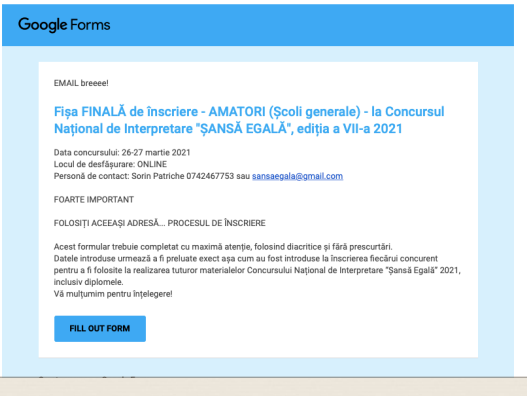

**ASOCIAȚ IA Ș ANS Ă COMPETI Ț IONAL Ă** str. Avram Iancu. nr. 64, Tîrgu Mureș, România

[www.sansaegala.ro](http://www.sansaegala.ro)